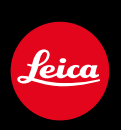

# **LEICA M10 / LEICA M10-P / LEICA M10-R LEICA M10 MONOCHROM LEICA M10-P "ASC 100 EDITION"**

Firmware update

## **FIRMWARE**

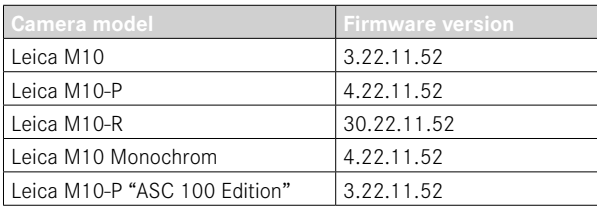

**\_ADVANCED:** Compatibility with the new Leica Visoflex 2

# **FIRMWARE UPDATES**

Leica is continuously working on the further improvement and optimization of your camera. Since many camera functions are entirely controlled by software, some of these improvements and additions to the functional scope can be installed in retrospect. Leica offers firmware updates at irregular intervals, which you can download from our website.

Leica will notify you of any new updates, once you have registered your camera. Users of Leica FOTOS will also be automatically notified about firmware updates for their Leica cameras.

**Finding the currently installed firmware version**

- ▶ Select Camera Information in the main menu
	- The current firmware version is displayed next to the menu item Camera Firmware.

More information about registering, firmware updates and how to download them to your camera, as well as any amendments and additions to this manual can be found in the customer area of our website at:

https://club.leica-camera.com

## **EXECUTING A FIRMWARE UPDATE**

Any interruption of a running firmware update may cause serious and irreparable damage to your equipment! You will therefore have to take particular note of the following, when carrying out a firmware update:

- Do not switch off the cameral
- Do not remove the memory card!
- Do not remove the rechargeable battery!
- Do not remove the lens!

#### Notes

• You will find additional device and country-specific registration marks and numbers in the Camera Information submenu.

## **PREPARATION**

- ▸ Fully charge and insert the rechargeable battery
- ▸ Any stored firmware files on the memory card must be removed
	- We recommend saving any images on the memory card and reformatting it before the update.

(Caution: Loss of data! All data stored on the memory card will be lost during formatting.)

- ▶ Download the latest firmware version
- ▸ Save the download to the memory card
	- The firmware file must be stored in the main directory of the memory card (not in a sub-directory).
- ▸ Insert the memory card into the camera

## **UPDATING THE CAMERA FIRMWARE**

- ▸ Preparation
- ▶ Switch the camera on
- ▶ Select Camera Information in the main menu
- ▸ Select Camera Firmware
	- This menu item is available only if the inserted memory card contains a current firmware file.
	- A prompt with information about the camera is displayed.
- $\triangleright$  Check the version information
- ▸ Select Yes
	- The update will start automatically.
	- Once the process has completed successfully, a relevant message will appear and the camera will restart.

#### Notes

- The camera must not be switched off before the update is completed.
- A warning message will appear if the battery is insufficiently charged. Recharge the battery and then repeat the process described above.

**EN**

# **LEICA VISOFLEX 2 COMPATIBILITY**

The new electronic clip-on viewfinder Leica Visoflex 2 can now be used.

## **VISIBLE VIEWFINDER IMAGE**

The resolution that can be controlled via the accessory shoe is lower on the models of the Leica M10 series than on those of the Leica M11 series. The image in the Visoflex 2 will therefore appear slightly smaller.

**Leica M11**

Resolution 3.7 MP

**Leica M10 Leica M10-P Leica M10-P "ASC 100 Edition" Leica M10-R Leica M10 Monochrom**

Resolution 2.4 MP